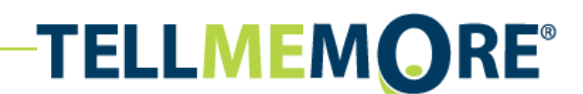

Portal Online V9, FAQ Configurations Services Department, HQ / Sep. 2008

## **Configurations**

<span id="page-0-0"></span>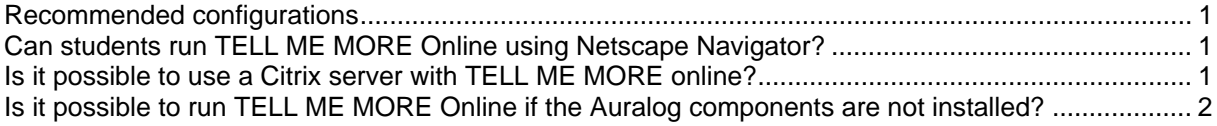

#### **Recommended configurations**

) Note: the configurations in brackets represent the minimum required.

- 700 MHZ processor
- 192 MB RAM (512 MB for Vista)
- Microsoft Windows® NT4/2000/XP/Vista 32/64 bits (95/98/ or Millennium)
- 30 MB available on hard disk
- 16 bit Windows<sup>®</sup>-compatible sound card
- 1024x768 graphic card with 16 millions colors (800x600 with 65,536 colors)
- Internet Explorer 5.0 or later version
- Flash Player 7.0 (Flash Player 6.0.65.0) with required administrator rights.
- Microphone and loudspeakers or microphone-equipped headset
- 128Kb/s Internet or intranet connection
- y E-mail address, if the student account has to receive information about access and automatic system messages.
- Javascript
- Auralog components set up with required administrator rights.

Configurations required for speech recognition:

- Microphone
- Installation of the Auralog components (administrator rights required)

Configuration needed to access the weekly Euronews<sup>®</sup> lesson video:

• 512 Kb/s Internet or Intranet connection

#### **Can students run TELL ME MORE Online using Netscape Navigator?**

TELL ME MORE Online is not compatible with Netscape. Internet Explorer 5.0 or more must be used.

#### **Is it possible to use a Citrix server with TELL ME MORE online?**

It may be possible to use TELL ME MORE online with a Citrix server, if the server's settings are appropriately determined, enabling you to hear and record sounds. The following article suggests that this can be done: [http://support.citrix.com/kb/entry.jspa?entryID=5105.](http://support.citrix.com/kb/entry.jspa?entryID=5105)

Nevertheless, these settings should be determined with the help of Citrix technical support.

# <span id="page-1-0"></span>**TELLMEMORE®**

### **Is it possible to run TELL ME MORE Online if the Auralog components are not installed?**

It is possible to use TELL ME MORE Online without installing Auralog components. However, the use of the program will not be easy and some functions will not be activated:

- speech recognition exercises. The grey boxes indicate that Speech Recognition activities are not available in the selected Language Programme.

- the print function.

- the option of minimising the TELL ME MORE screen.
- the cache system
- the addition of attachments in messages sent to Tutors.